- Log on to Wingspan.
- Click on the Faculty Services tab.
- Click on Interim Grades.
- After clicking "Interim Grades, select the current semester, then the course. *Only full-semester and ACAD classes can be graded.*

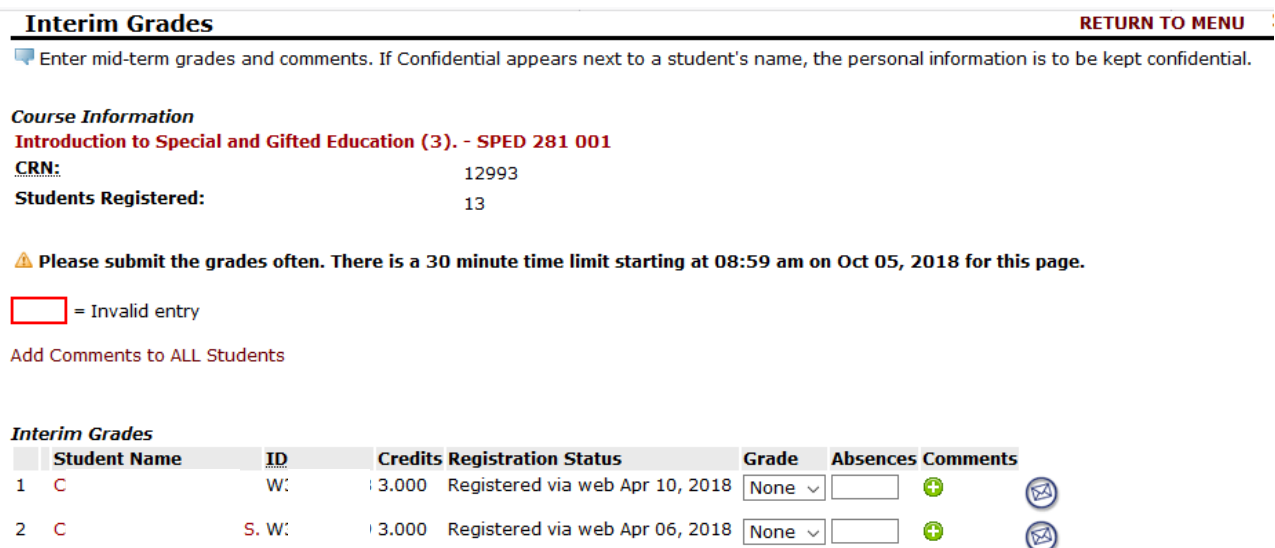

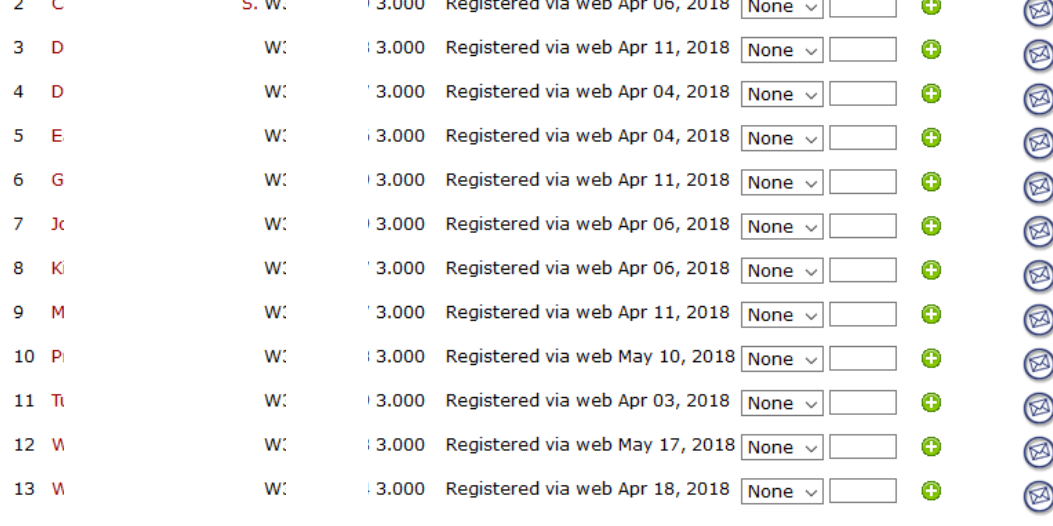

Submit Reset

 $\triangle$  Please submit grades often. There is a 30 minute time limit on this page.

- Enter grades, absences, and comments for students in each course. Do NOT use the incomplete grades (IF, ID, IC, IB, IU) as this does not reflect student progress.
- Note grade choices of UU (unearned U) and UF (unearned F) for students not attending\*
- Use the "drop-down" arrow to select grades and comments. To assign the same comment to all students, click on "Add Comments to ALL Students." Then click on the green +.

Select the comment from the drop-down and click Submit. If you wish to add another comment to a specific student, click the green +.

- Interim Grades are required for all undergraduate students and all graduate students who are international and athletes (although it is encouraged to assign interim grades to all graduate students.)
- Once all grades for a course are entered, click Submit.

\*The federal definition of "attendance" includes but is not limited to the following:

- Physically attending a class where there is an opportunity for direct interaction between the instructor and students;
- Submitting an academic assignment;
- Taking an exam, an interactive tutorial, or computer-assisted instruction;
- Attending a study group that is assigned by the institution;
	- Participating in an online discussion about academic matters; or
	- · Initiating contact with a faculty member to ask a question about the academic subject studied in the course.

*Note – just logging in to an online course is NOT sufficient to demonstrate "attendance." It must be one of the items mentioned above.*